# **Namespaces**

**Namespaces** are the highest level in the hierarchically structured [Explorer tree](https://doc.scheer-pas.com/display/DESIGNER/Working+With+the+Explorer#WorkingWiththeExplorer-TheExplorerTree). All contents are stored within a namespace. Namespaces have to be created and assigned to user accounts in the **[Scheer PAS](https://doc.scheer-pas.com/display/ADMIN)** [Administration](https://doc.scheer-pas.com/display/ADMIN).

Refer to the [Administration Guide](https://doc.scheer-pas.com/display/ADMIN/Managing+Profiles) for further information on the creation of namespaces.⊘

Every user needs a dedicated namespace their work can be saved to. In addition to your dedicated namespace, you may have shared namespaces to collaborate with other users on the same services.

# <span id="page-0-1"></span>The Namespace Context Menu

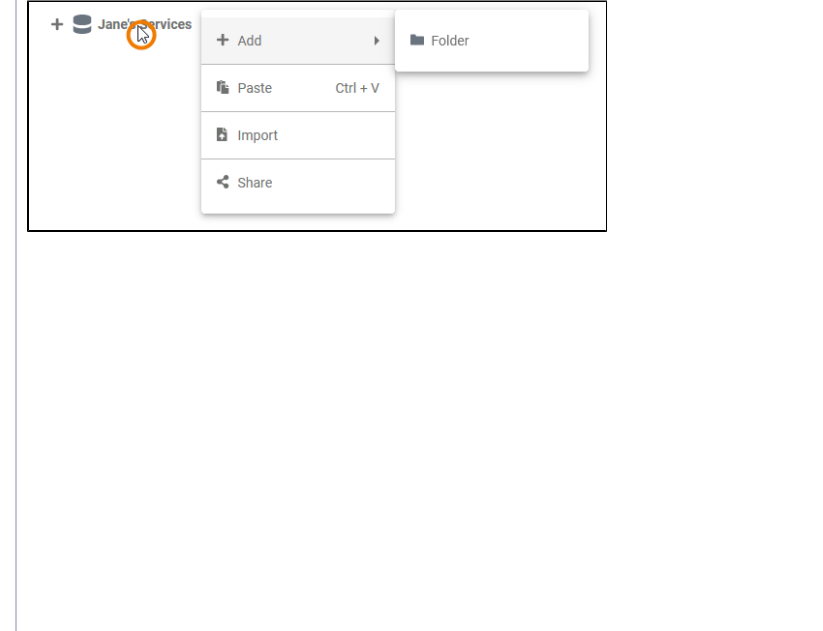

#### **On this Page:** [The Namespace Context](#page-0-1)  [Menu](#page-0-1) [Adding a Folder](#page-0-0) <sup>o</sup> [Pasting Items](#page-1-0) [Exporting and](#page-2-0)  [Importing](#page-2-0) o Sharing a **[Namespace](#page-3-0)**

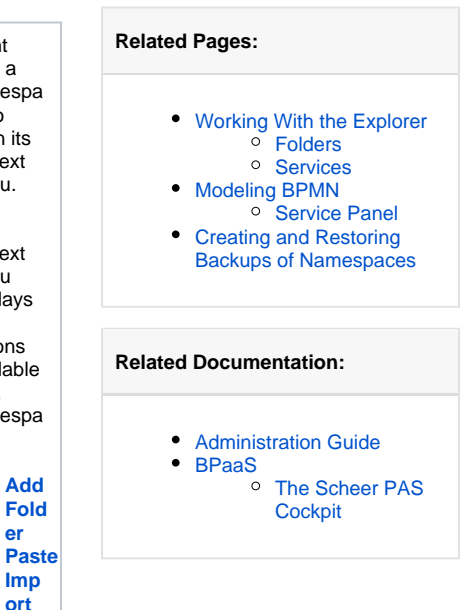

Right click a namespa ce to open its context menu. The context menu displays all options available for a namespa ce:

**[Add](#page-0-0)** 

**[er](#page-0-0)**

 $\bullet$ 

 $\bullet$ 

**[Imp](https://doc.scheer-pas.com/display/DESIGNER/Exporting+and+Importing+Explorer+Contents) [ort](https://doc.scheer-pas.com/display/DESIGNER/Exporting+and+Importing+Explorer+Contents) Share**

### Adding a Folder

<span id="page-0-0"></span>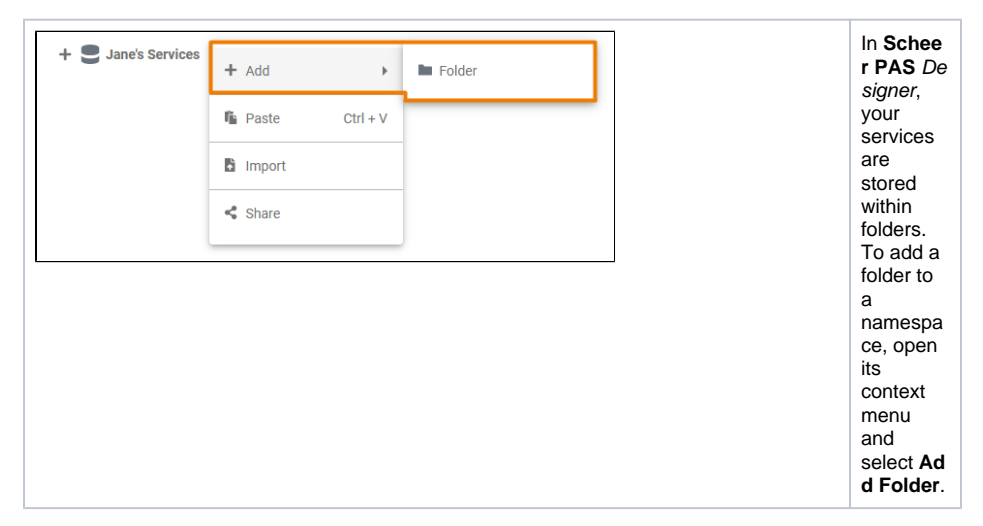

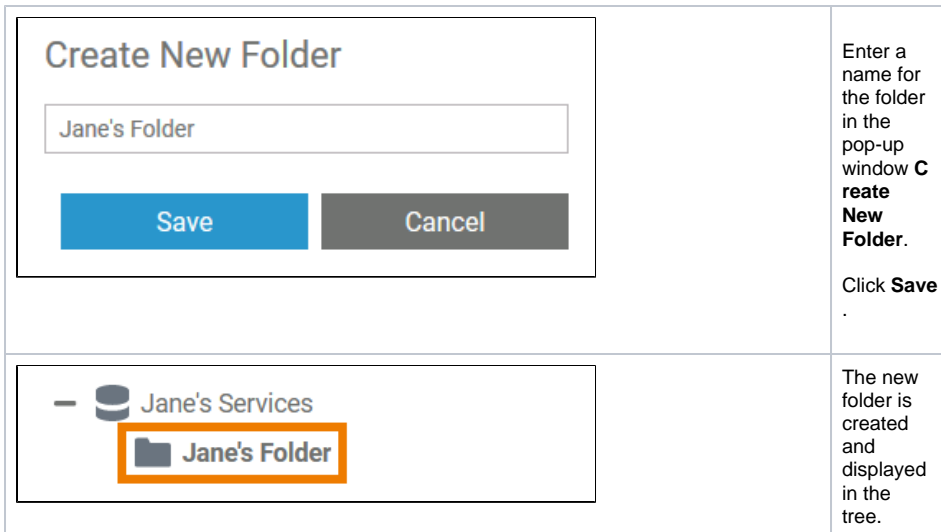

#### Pasting Items

<span id="page-1-0"></span>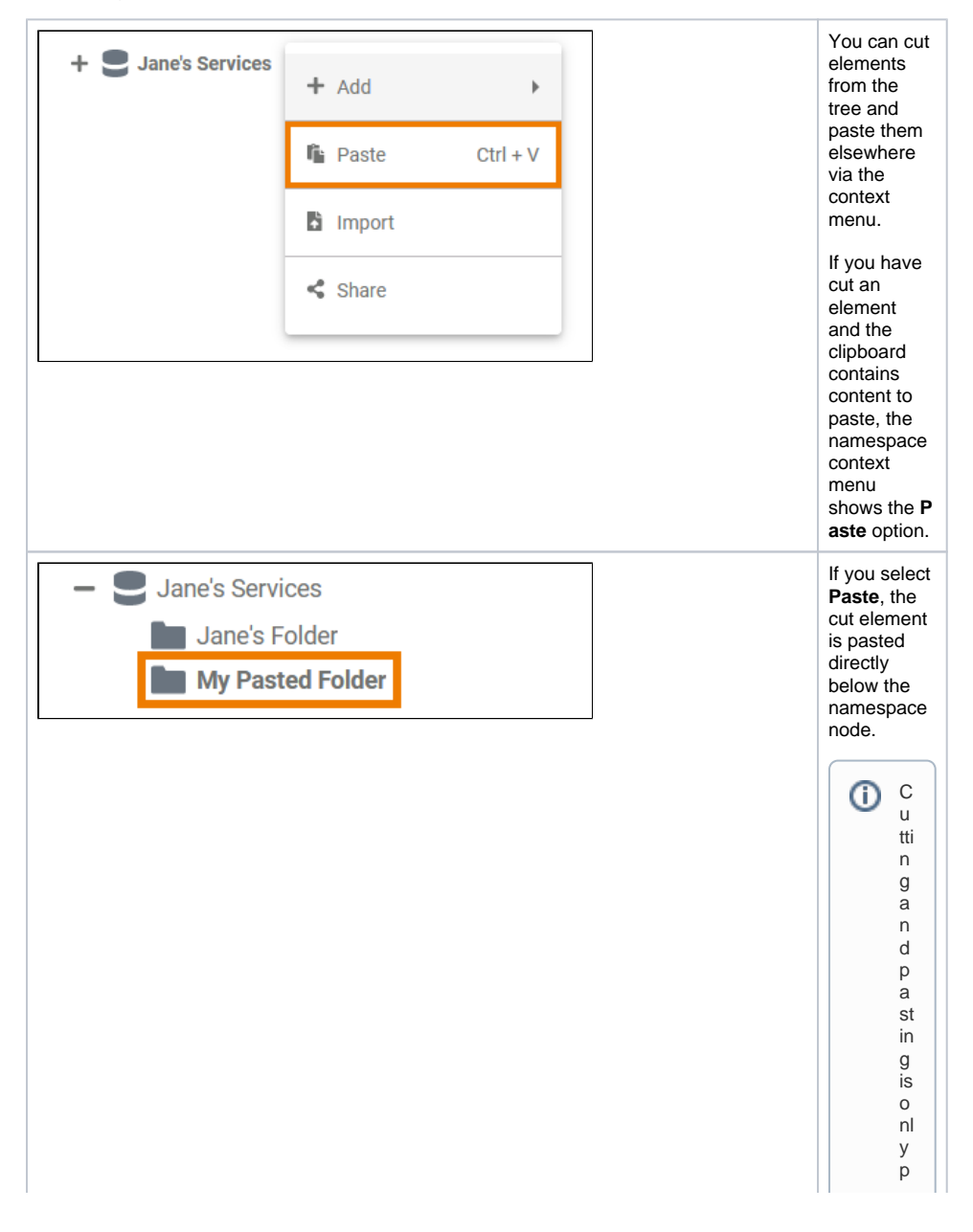

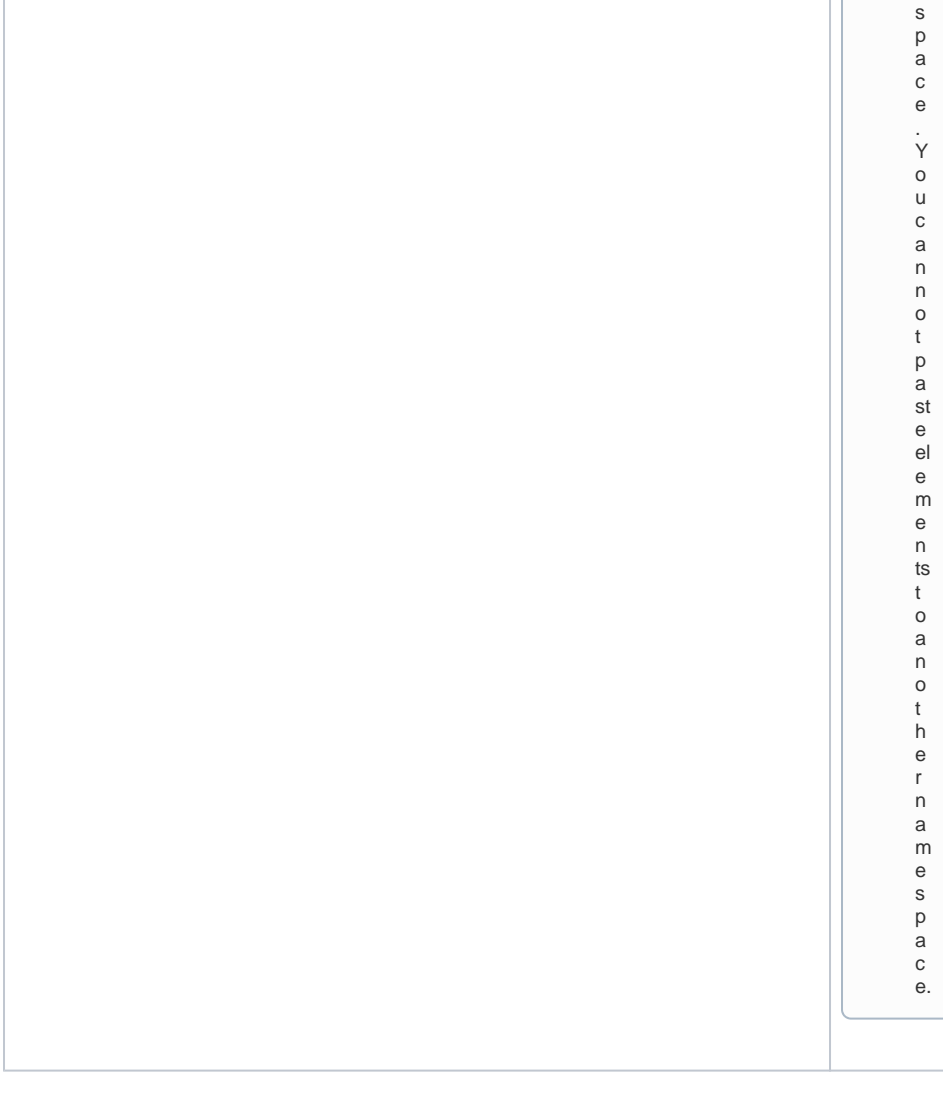

o s si bl e w it hi n t h e s a m e n a m e

## <span id="page-2-0"></span>Exporting and Importing

On folders, the Explorer allows for exporting and importing elements. On namespaces, however, only an import option is available to import folders to the namespace. For detailed information see Exporting and [Importing Explorer Contents.](https://doc.scheer-pas.com/display/DESIGNER/Exporting+and+Importing+Explorer+Contents)

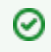

For exporting the contents of a whole namespace, use the [backup functionality for](https://doc.scheer-pas.com/display/DESIGNER/Creating+and+Restoring+Backups+of+Namespaces)  [namespaces](https://doc.scheer-pas.com/display/DESIGNER/Creating+and+Restoring+Backups+of+Namespaces) of the Designer .

<span id="page-3-0"></span>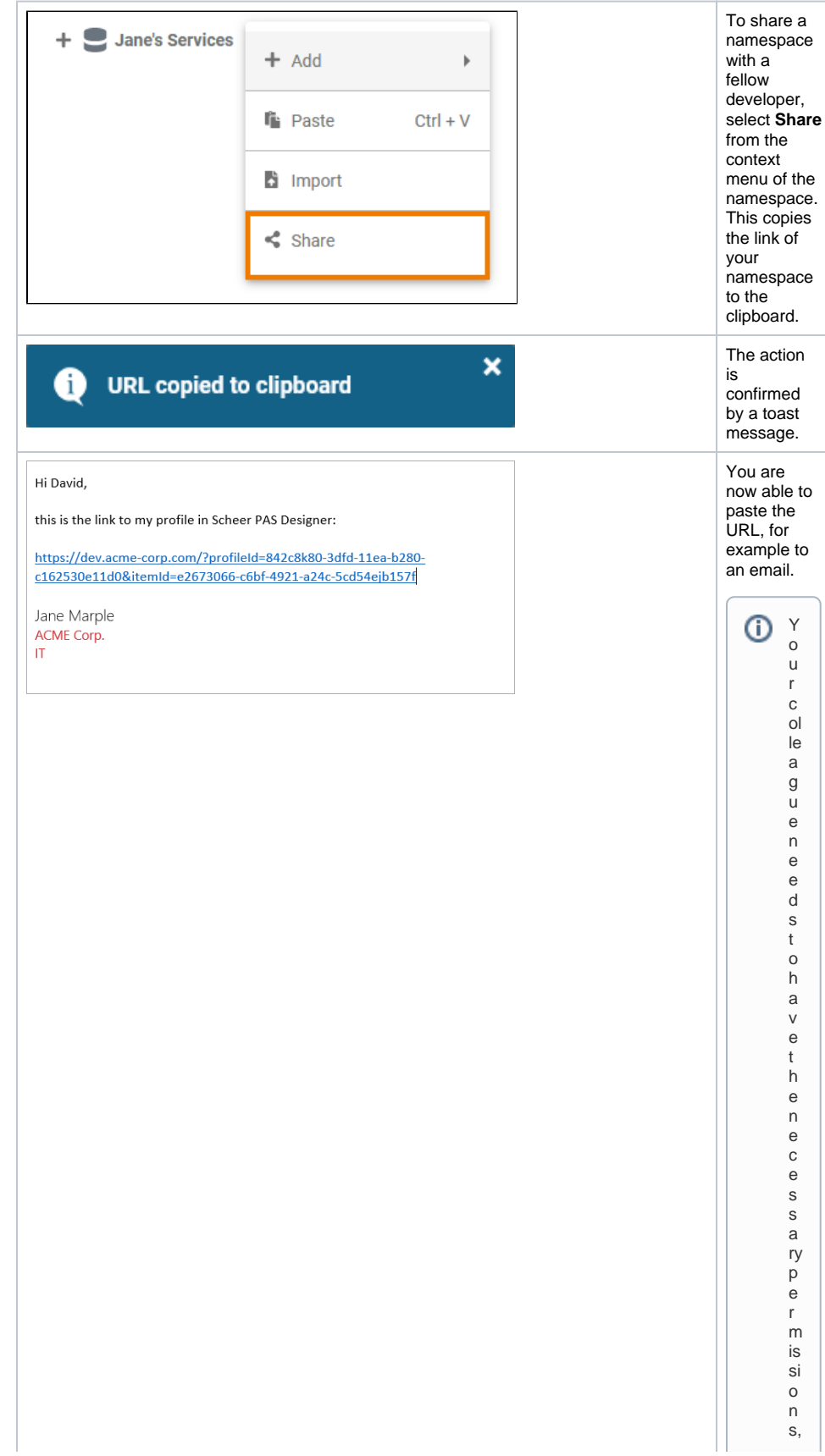

however, tobe a ble to a c c e s s t h e s h a r e d n a m e s p a c e.